**[馬光恩](https://zhiliao.h3c.com/User/other/0)** 2006-06-22 发表

# **8070产品在命令行界面下直接升级VRP软件示例(双主控)**

**一 配置步骤:**

适合VRP3.1及以上版本

#### **1.升级前确认双主控主备板已同步**

<Quidway>display hsc sta System frame type: NE16E Control mode: Double domains Master slot: 8; Slave slot: 6, Slave state: Good Debug switch: IPC off, Interrupt off System backup mode designated: Cool backup Master backup state: Cool backup Master/Slave configuration auto-sync switch: On

## **2.下载新的VRP软件到主用主控板硬盘上面**

<ne16e>tftp 1.1.1.1 get 8070V100R007B03D035\_Release\_VRP3.cc hda1:/8070-1728.cc Now begin to download file from remote tftp server. Please wait for a while... TFTP: 7233020 bytes received in 51 seconds. File downloaded successfully.

<ne16e>dir hda1:/ Directory of hda1:/ -rwxrwxrwx 1 noone nogroup 0 Jan 14 2002 00:29:26 ntuser.dat -rwxrwxrwx 1 noone nogroup 7120036 Jan 17 2002 08:37:24 8070-1717.01.cc -rwxrwxrwx 1 noone nogroup 7233020 Jan 17 2002 08:48:48 8070-1728.cc

19525472 KBytes total (19428080 KBytes free)

#### **3.复制新的VRP软件到备用板硬盘上面**

<ne16e>copy hda1:/8070-1728.cc slave#hda1:/ Copy hda1:/8070-1728.cc to slave#hda1:/8070-1728.cc ?[Y/N]:y

................... % Copied file hda1:/8070-1728.cc to slave#hda1:/8070-1728.cc <ne16e>dir slave#hda1:/ Directory of slave#hda1:/

-rwxrwxrwx 1 noone nogroup 14463428 Jan 14 2002 00:19:20 vrp510-124103.cc -rwxrwxrwx 1 noone nogroup 28 Jan 17 2002 08:35:52 private-data.txt -rwxrwxrwx 1 noone nogroup 7233020 Jan 17 2002 09:08:40 8070-1728.cc 19525472 KBytes total (19479568 KBytes free)

........................................................................................................................................................................

### **4.设置以新的VRP软件为重新启动的软件**

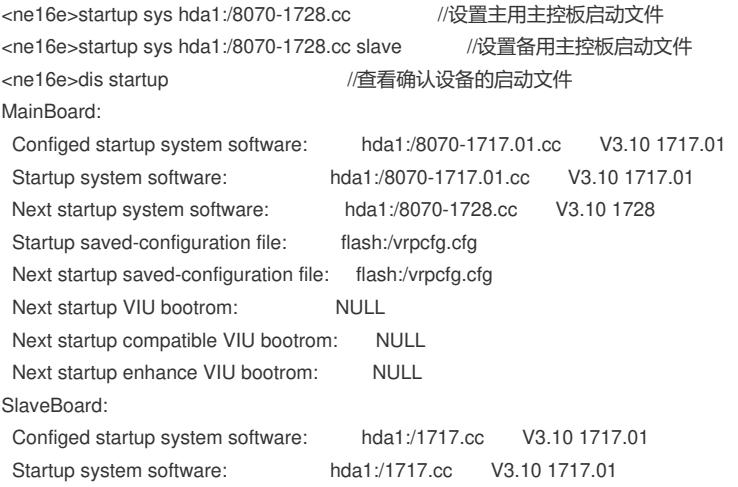

Next startup system software: hda1:/8070-1728.cc V3.10 1728 Startup saved-configuration file: flash:/vrpcfg.cfg Next startup saved-configuration file: flash:/vrpcfg.cfg

## **5.整机重新启动**

<ne16e>hsc reset sys //注意此处如果用reboot命令只是重新启动主用板 The whole system will reset! Continue?[Y/N]:y

### **6.起来后确认系统运行的版本,以及主备同步的状态。**

<Quidway>dis ver VRP Software RELEASE Version: VRPV3R001M06B02D041 Copyright (c) 2000-2002 by VRP Team Beijing Institute Huawei Tech, Inc Quidway NetEngine 16E RELEASE 1728 ………………

### **二 配置关键点:**

- 1.下载新的VRP软件到主用主控板硬盘上面 下载后要确认是否成功下载到硬盘上
- 2.复制新的VRP软件到备用板硬盘上面 复制后要确认是否成功复制到备用板硬盘上。
- 3. 设置以新的VRP软件为重新启动的软件 设置以后还要检查是否设置成功。
- 4.整机重新启动
- 一定要用hsc reset sys命令,否则不能成功整机升级
- 5.起来后确认系统运行的版本,以及主备同步的状态,已确保升级没有问题